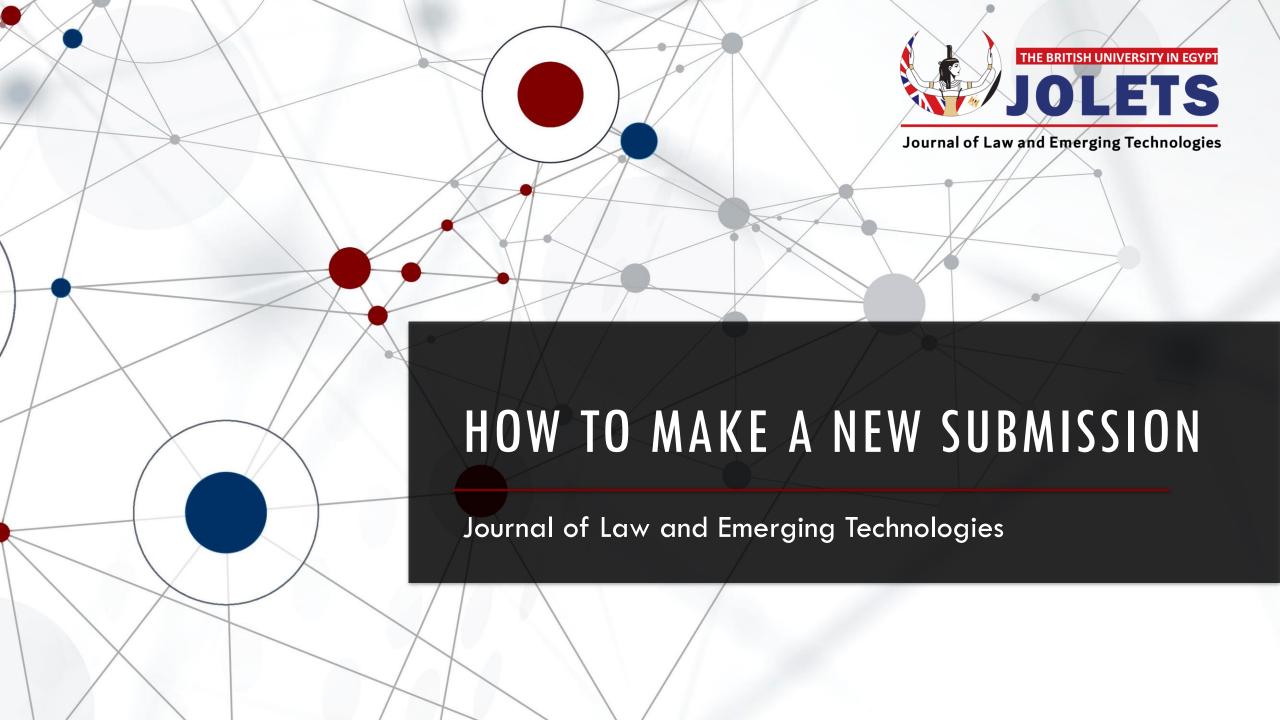

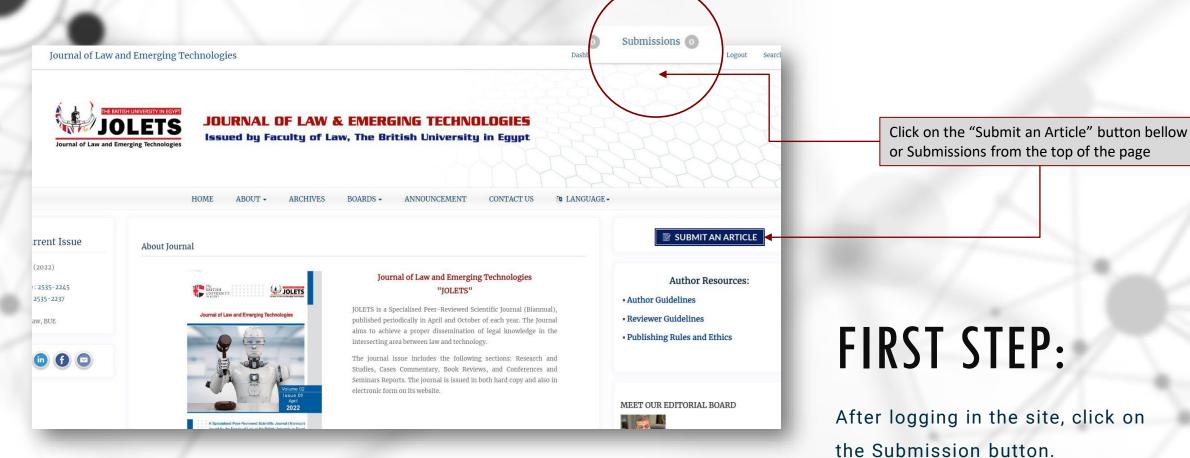

## SECOND STEP: This page shows you the newly added submissions and published ones.

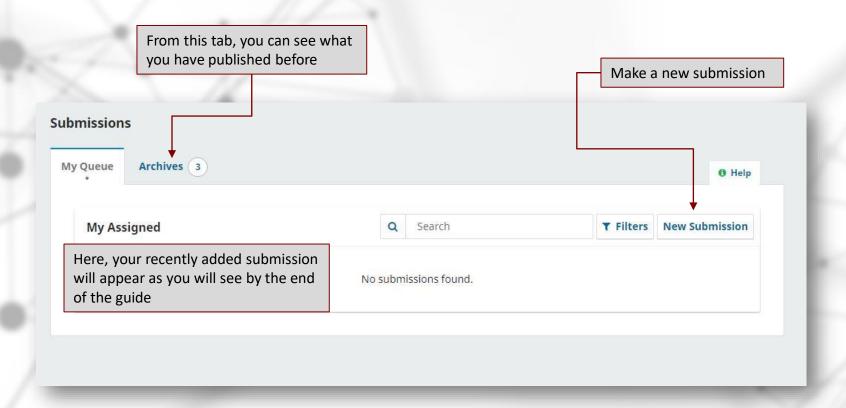

### THIRD STEP:

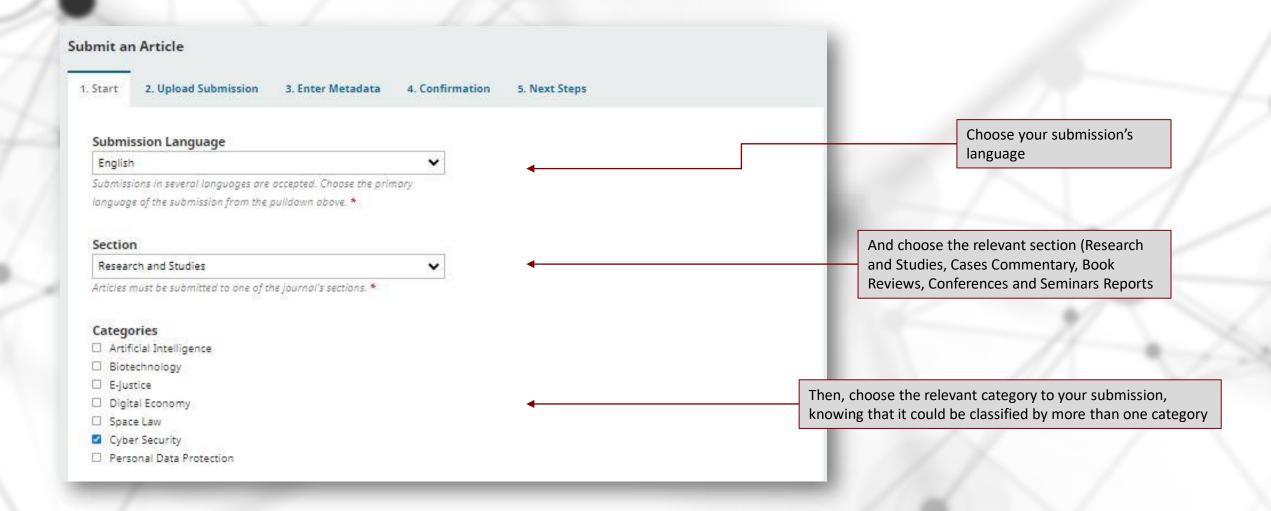

#### FOURTH STEP:

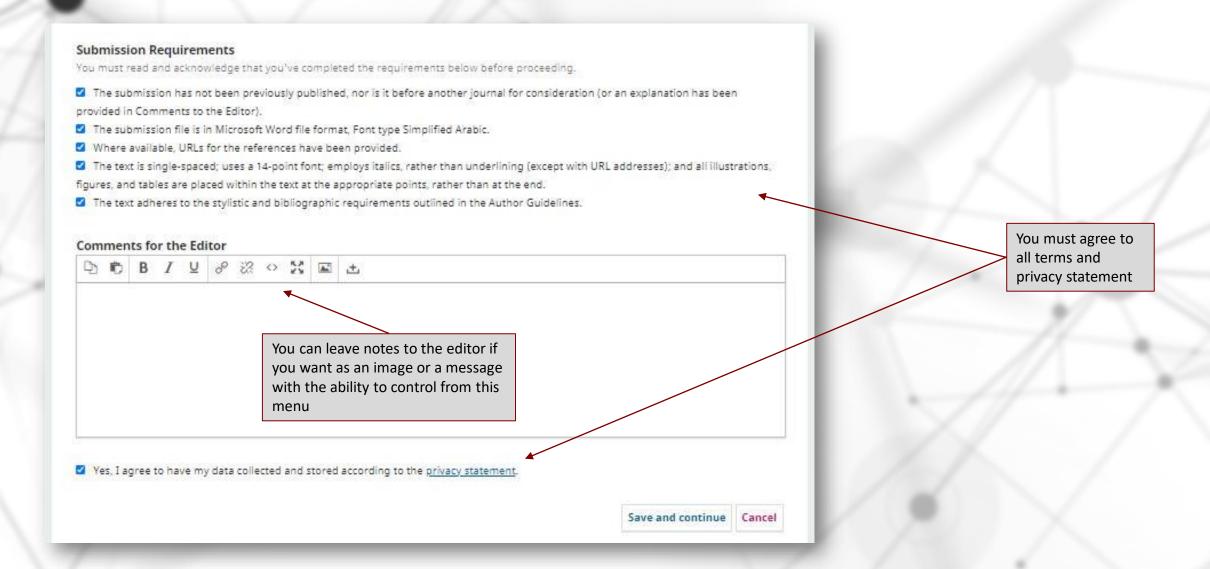

### FIFTH STEP:

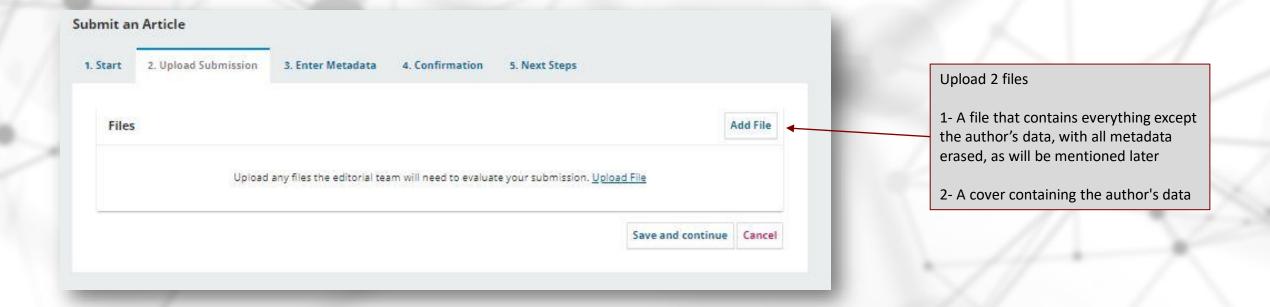

### SIXTH STEP:

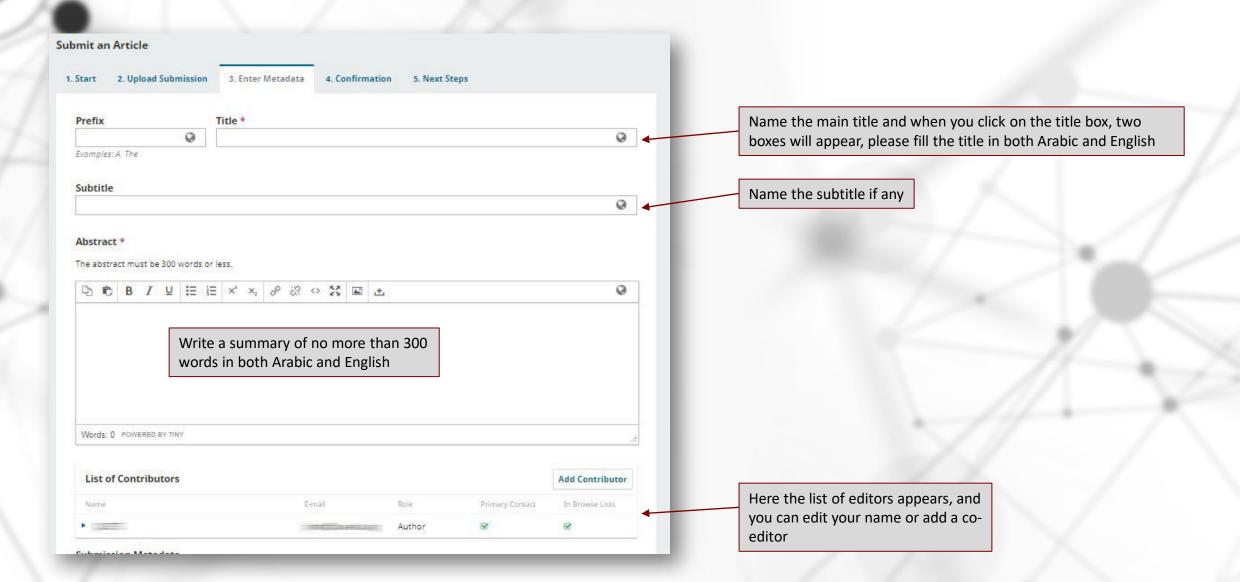

## **SEVENTH STEP:**

| These specifications are based on the Dublin Core metadata set, an international standard used to describe journal content.                                                                                                    |   |
|----------------------------------------------------------------------------------------------------|---|
| overage Information                                                                                                    |   |
|                                                                                                    | 0 |
| ype                                                                                                    |   |
|                                                                                                    | Q |
| ne submission type is usually one of "image", 'text', or other multimedia types including 'software' or "interactive'. Please choase the<br>Ilevant for your submission. Examples may be found at <u>http://dublincore.org/documents/2001/04/12/usageguide/generic.shtml#</u> tp |   |
| ource                                                                                                    |   |
|                                                                                                    | 9 |
| this submission derived from another resource? If so, you may enter a URL or description of that resource.                                                                                                    |   |
| ights                                                                                                    |   |
| you wish, you may enter a brief statement about the access rights held in or over this submission.                                                                                                    | 9 |
| العربية                                                                                                    |   |
| <b>isciplines</b><br>dd additional information for your submission. Press 'enter' after each term.                                                                                                    |   |
| as additional movimation for your submission, these enter each term.                                                                                                    | 9 |
|                                                                                                    |   |
| الغربية                                                                                                    |   |
| العربية                                                                                                    |   |
|                                                                                                    | 9 |
| eywords                                                                                                    | 9 |
| eywords<br>dd additional information for your submission. Press 'enter' after each term.                                                                                                    | 9 |

You can fill in as many as you like from this metadata, but the most important are the keywords (in both Arabic and English) and the list of references.

## EIGHTH STEP: Now that you have filled out all the data, you can go back by clicking on any tab to

modify any of the previous data or finish submission

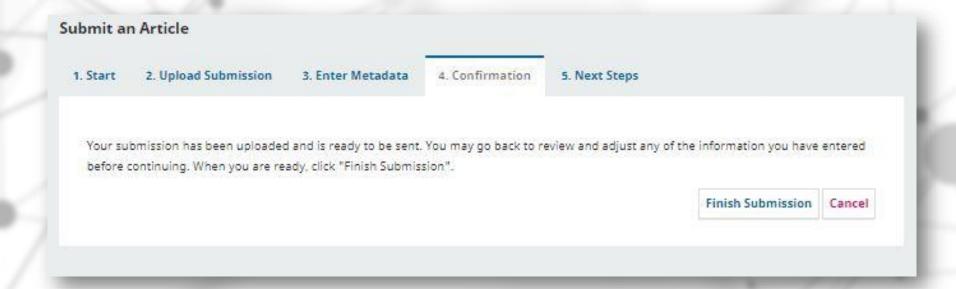

## NINTH STEP: Now that you have filled out all the data, you can go back by clicking on any tab to modify

any of the previous data or finish submission

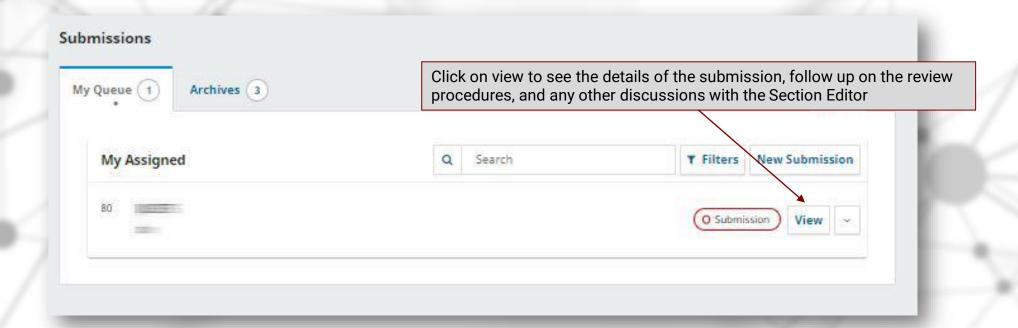

## TENTH STEP: You can follow up with the reviewers' decisions and communicate with the editors from

this page by adding new discussions.

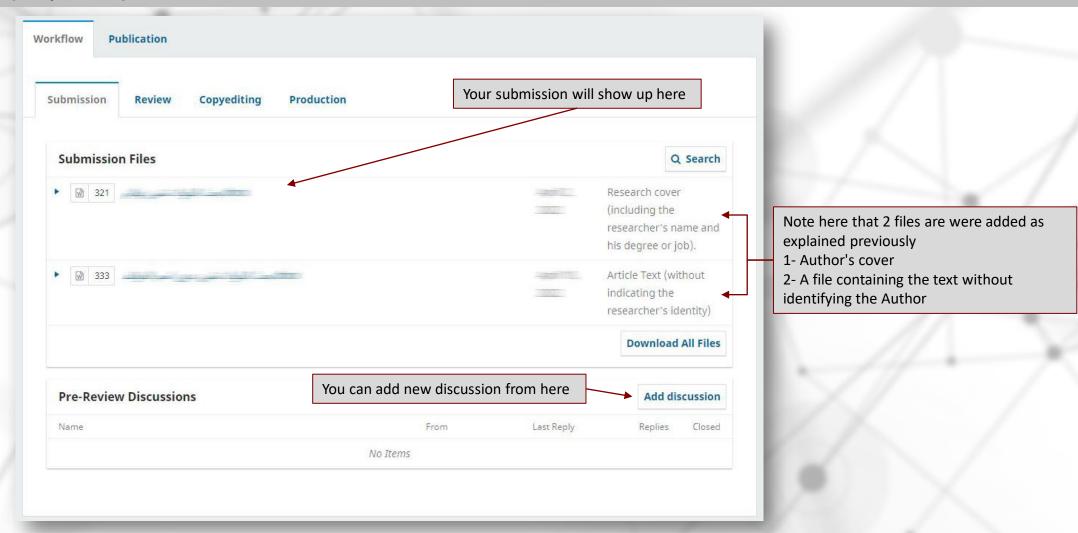

# **ELEVENTH STEP:** From the Review Tab, you can receive the amendments you need to modify on your

submission.

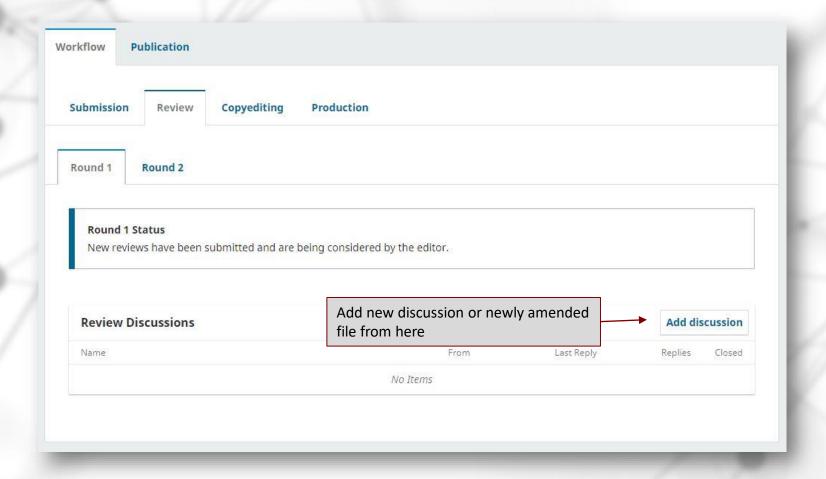

#### HOW TO ENSURE ALL FILES ARE ANONYMIZED

To ensure the integrity of anonymous peer-review, every effort should be made to prevent the identities of the authors and reviewers from being known to each other. This involves the authors, editors, and reviewers (who upload documents as part of their review) checking to see if the following steps have been taken with regard to the text and the file properties:

- The authors of the document have deleted their names from the text, with "Author" and year used in the references and footnotes, instead of the authors' name, article title, etc.
- The authors of the document have removed personal information from the file properties by taking the following steps:

#### Microsoft Word for Windows:

- Go to File
- Select Info
- Click on Check for Issues
- Click on Inspect Document
- In the Document Inspector dialog box, select the check boxes to choose the type of hidden content that you want inspected.
- Click Remove All
- Click Close
- Save the document

#### Microsoft Word for MacOS:

- Go to Tools
- Click Protect Document
- Select Remove personal information for this file on save
- Click OK and save the file

#### • PDF:

- Go to File
- Select Properties
- Remove any name in the author field
- Click OK
- Save the document

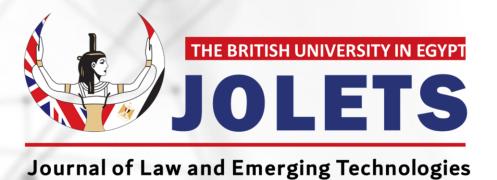

# THANK YOU